## [w3schools.com](https://www.w3schools.com/)

 $\equiv$   $\hat{A}$  [HTML](https://www.w3schools.com/html/default.asp) [CSS](https://www.w3schools.com/css/default.asp) [MORE](javascript:void(0);)  $\sim$ 

# HTML Attributes

Subset of  $\blacksquare$  [Next](https://www.w3schools.com/html/html_headings.asp)  $\blacktriangleright$  Next  $\blacktriangleright$ 

Attributes provide additional information about HTML elements.

### HTML Attributes

- All HTML elements can have attributes
- Attributes provide additional information about an element
- Attributes are always specified in the start tag
- Attributes usually come in name/value pairs like: name="value"

## The href Attribute

HTML links are defined with the  $\langle a \rangle$  tag. The link address is specified in the **href** attribute:

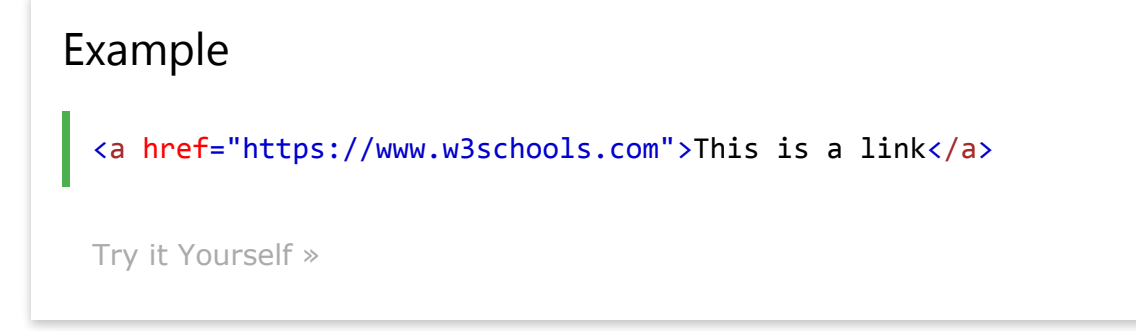

You will learn more about links and the <a> tag later in this tutorial.

### The src Attribute

HTML images are defined with the  $\langle$ img $\rangle$  tag.

The filename of the image source is specified in the **src** attribute:

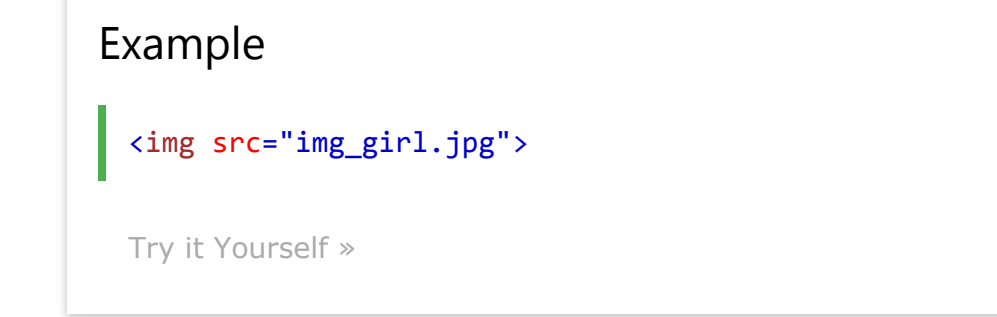

### The width and height Attributes

Images in HTML has a set of size attributes, which specifies the width and height of the image:

Example <img src="img\_girl.jpg" width="500" height="600"> [Try it Yourself »](https://www.w3schools.com/html/tryit.asp?filename=tryhtml_attributes_img)

The image size is specified in pixels: width="500" means 500 pixels wide.

You will learn more about images in our **[HTML Images](https://www.w3schools.com/html/html_images.asp)** chapter.

### The alt Attribute

The **alt** attribute specifies an alternative text to be used, when an image cannot be displayed.

The value of the attribute can be read by screen readers. This way, someone "listening" to the webpage, e.g. a blind person, can "hear" the element.

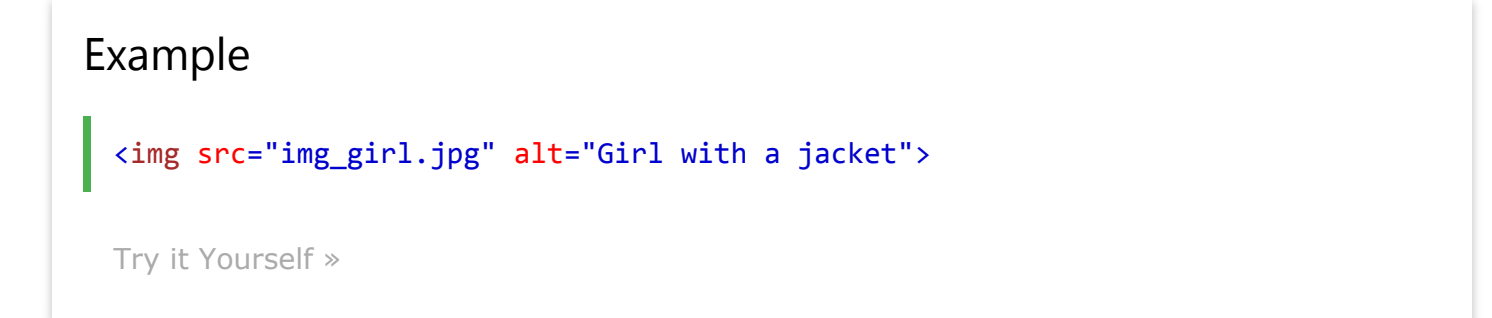

The alt attribute is also useful if the image does not exist:

### Example

What happens if we try to display an image that does not exist:

```
<img src="img_typo.jpg" alt="Girl with a jacket">
```

```
Try it Yourself »
```
## The style Attribute

The style attribute is used to specify the styling of an element, like color, font, size etc.

```
Example
 <p style="color:red">I am a paragraph</p>
 Try it Yourself »
```
You will learn more about styling later in this tutorial, and in our [CSS Tutorial.](https://www.w3schools.com/css/default.asp)

## The lang Attribute

The language of the document can be declared in the  $<$ html $>$  tag.

The language is declared with the lang attribute.

Declaring a language is important for accessibility applications (screen readers) and search engines:

```
<!DOCTYPE html>
<html lang="en-US">
<body>
```
</body> </html>

...

The first two letters specify the language (en). If there is a dialect, use two more letters (US).

### The title Attribute

Here, a **title** attribute is added to the  $\langle p \rangle$  element. The value of the title attribute will be displayed as a tooltip when you mouse over the paragraph:

```
Example
  <p title="I'm a tooltip">
  This is a paragraph.
  \langle/p>
  Try it Yourself »
```
### We Suggest: Use Lowercase Attributes

The HTML5 standard does not require lowercase attribute names.

The title attribute can be written with uppercase or lowercase like title or TITLE.

W3C recommends lowercase in HTML, and demands lowercase for stricter document types like XHTML.

At W3Schools we always use lowercase attribute names.

## We Suggest: Quote Attribute Values

The HTML5 standard does not require quotes around attribute values.

The **href** attribute, demonstrated above, can be written as:

### Example

<a href=https://www.w3schools.com>

```
Try it Yourself »
```
W3C recommends quotes in HTML, and demands quotes for stricter document types like XHTML.

Sometimes it is necessary to use quotes. This example will not display the title attribute correctly, because it contains a space:

Example <p title=About W3Schools> [Try it Yourself »](https://www.w3schools.com/html/tryit.asp?filename=tryhtml_attributes_error)

Using quotes are the most common. Omitting quotes can produce errors. At W3Schools we always use quotes around attribute values.

## Single or Double Quotes?

Double quotes around attribute values are the most common in HTML, but single quotes can also be used.

In some situations, when the attribute value itself contains double quotes, it is necessary to use single quotes:

```
<p title='John "ShotGun" Nelson'>
```
Or vice versa:

<p title="John 'ShotGun' Nelson">

## Chapter Summary

- All HTML elements can have attributes
- The title attribute provides additional "tool-tip" information
- The href attribute provides address information for links
- The width and height attributes provide size information for images
- The alt attribute provides text for screen readers
- At W3Schools we always use lowercase attribute names
- At W3Schools we always quote attribute values with double quotes

### Test Yourself with Exercises!

[Exercise 1 »](https://www.w3schools.com/html/exercise.asp?filename=exercise_attributes1) [Exercise 2 »](https://www.w3schools.com/html/exercise.asp?filename=exercise_attributes2) [Exercise 3 »](https://www.w3schools.com/html/exercise.asp?filename=exercise_attributes3) [Exercise 4 »](https://www.w3schools.com/html/exercise.asp?filename=exercise_attributes4) [Exercise 5 »](https://www.w3schools.com/html/exercise.asp?filename=exercise_attributes5)

### HTML Attributes

Below is an alphabetical list of some attributes often used in HTML:

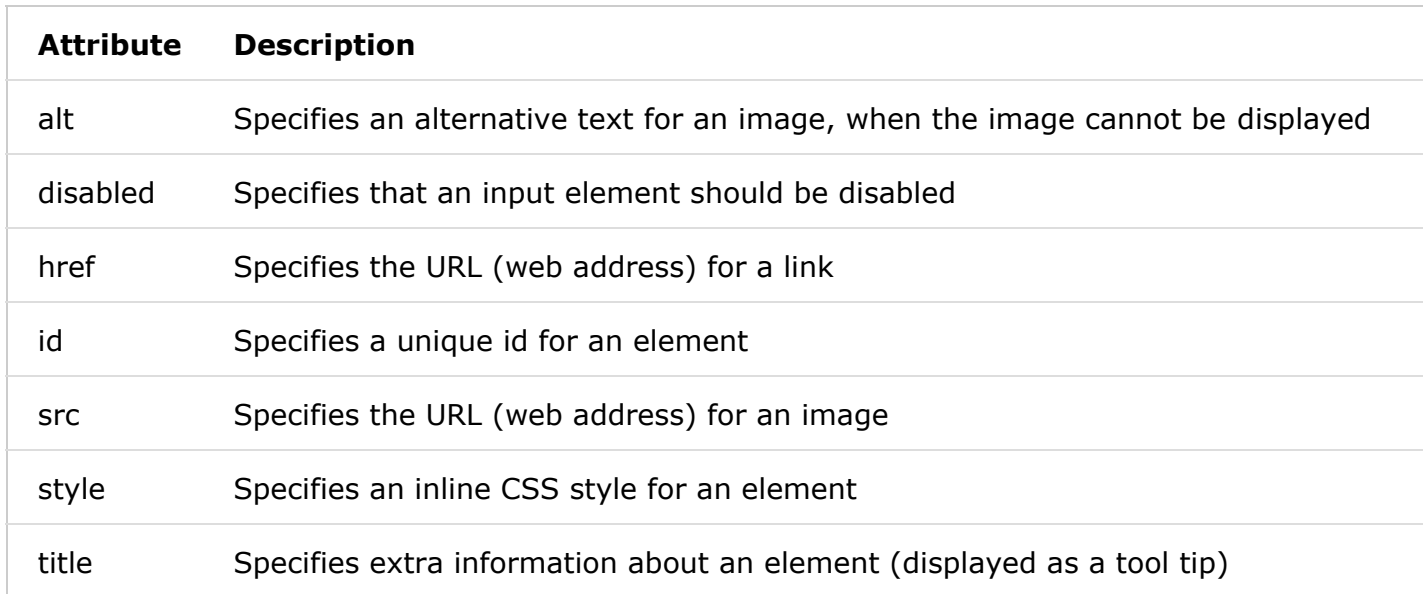

A complete list of all attributes for each HTML element, is listed in our: [HTML Attribute Reference.](https://www.w3schools.com/tags/ref_attributes.asp)

 $\langle$  [Previous](https://www.w3schools.com/html/html_elements.asp)  $\parallel$  [Next](https://www.w3schools.com/html/html_headings.asp)  $\rangle$ 

### [COLOR PICKER](https://www.w3schools.com/colors/colors_picker.asp)

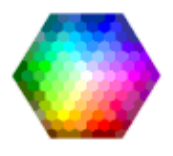

### [HOW TO](https://www.w3schools.com/howto/default.asp)

[Tabs](https://www.w3schools.com/howto/howto_js_tabs.asp) [Dropdowns](https://www.w3schools.com/howto/howto_css_dropdown.asp) [Accordions](https://www.w3schools.com/howto/howto_js_accordion.asp) [Convert Weights](https://www.w3schools.com/howto/howto_js_weight_converter.asp) [Animated Buttons](https://www.w3schools.com/howto/howto_css_animate_buttons.asp) [Side Navigation](https://www.w3schools.com/howto/howto_js_sidenav.asp) [Top Navigation](https://www.w3schools.com/howto/howto_js_topnav.asp) [Modal Boxes](https://www.w3schools.com/howto/howto_css_modals.asp) [Progress Bars](https://www.w3schools.com/howto/howto_js_progressbar.asp) [Parallax](https://www.w3schools.com/howto/howto_css_parallax.asp) [Login Form](https://www.w3schools.com/howto/howto_css_login_form.asp) [HTML Includes](https://www.w3schools.com/howto/howto_html_include.asp) [Google Maps](https://www.w3schools.com/howto/howto_google_maps.asp) [Range Sliders](https://www.w3schools.com/howto/howto_js_rangeslider.asp) [Tooltips](https://www.w3schools.com/howto/howto_css_tooltip.asp) [Slideshow](https://www.w3schools.com/howto/howto_js_slideshow.asp) [Filter List](https://www.w3schools.com/howto/howto_js_filter_lists.asp) [Sort List](https://www.w3schools.com/howto/howto_js_sort_list.asp)

SHARE  $F_1$   $S_1$   $G_1$ 

 $\mathbf{r}$ 

### **[CERTIFICATES](https://www.w3schools.com/cert/default.asp)**

HTML, CSS, JavaScript, PHP, jQuery, Bootstrap and XML.

[Read More »](https://www.w3schools.com/cert/default.asp)

[REPORT ERROR](javascript:void(0);) [PRINT PAGE](javascript:void(0);) [FORUM](https://www.w3schools.com/forum/default.asp) [ABOUT](https://www.w3schools.com/about/default.asp)

### Top 10 Tutorials

[HTML Tutorial](https://www.w3schools.com/html/default.asp) [CSS Tutorial](https://www.w3schools.com/css/default.asp) [JavaScript Tutorial](https://www.w3schools.com/js/default.asp) [W3.CSS Tutorial](https://www.w3schools.com/w3css/default.asp) [Bootstrap Tutorial](https://www.w3schools.com/bootstrap/default.asp) [SQL Tutorial](https://www.w3schools.com/sql/default.asp) [PHP Tutorial](https://www.w3schools.com/php/default.asp) [jQuery Tutorial](https://www.w3schools.com/jquery/default.asp) [Angular Tutorial](https://www.w3schools.com/angular/default.asp) [XML Tutorial](https://www.w3schools.com/xml/default.asp)

### Top 10 References

[HTML Reference](https://www.w3schools.com/tags/default.asp) [CSS Reference](https://www.w3schools.com/cssref/default.asp) [JavaScript Reference](https://www.w3schools.com/jsref/default.asp) [W3.CSS Reference](https://www.w3schools.com/w3css/w3css_references.asp) [Browser Statistics](https://www.w3schools.com/browsers/default.asp) [PHP Reference](https://www.w3schools.com/php/php_ref_array.asp) [HTML Colors](https://www.w3schools.com/colors/colors_names.asp) [HTML Character Sets](https://www.w3schools.com/charsets/default.asp) [jQuery Reference](https://www.w3schools.com/jquery/jquery_ref_selectors.asp) [AngularJS Reference](https://www.w3schools.com/angular/angular_ref_directives.asp)

#### Top 10 Examples

[HTML Examples](https://www.w3schools.com/html/html_examples.asp) [CSS Examples](https://www.w3schools.com/css/css_examples.asp) [JavaScript Examples](https://www.w3schools.com/js/js_examples.asp) [W3.CSS Examples](https://www.w3schools.com/w3css/w3css_examples.asp) [HTML DOM Examples](https://www.w3schools.com/js/js_dom_examples.asp) [PHP Examples](https://www.w3schools.com/php/php_examples.asp) [ASP Examples](https://www.w3schools.com/asp/asp_examples.asp) [jQuery Examples](https://www.w3schools.com/jquery/jquery_examples.asp) [Angular Examples](https://www.w3schools.com/angular/angular_examples.asp) [XML Examples](https://www.w3schools.com/xml/xml_examples.asp)

#### Web Certificates

[HTML Certificate](https://www.w3schools.com/cert/default.asp) [CSS Certificate](https://www.w3schools.com/cert/default.asp) [JavaScript Certificate](https://www.w3schools.com/cert/default.asp) [jQuery Certificate](https://www.w3schools.com/cert/default.asp) [PHP Certificate](https://www.w3schools.com/cert/default.asp) [Bootstrap Certificate](https://www.w3schools.com/cert/default.asp) [XML Certificate](https://www.w3schools.com/cert/default.asp)